## LIST OF CHANGES PROVIDED IN ASCFA VERSION 4.1 Released Nov 06

# **Changes - Master Entry Modules**

| Sr. | Explanation                                                                                                    | View     |
|-----|----------------------------------------------------------------------------------------------------|----------|
| 1.  | In group setup a new field is provided - Display transaction for number of days. This is the period for which the transactions will be displayed (backwards from the current date) in the browse grid of all the transaction entry modules. If you wish to always see all the transactions, then enter value 0 in the field |          |
| 2.  | In User Master, now you can define the zoom % for different reports for each and every user - either common for all the reports for a particular user or alternatively, if required, a different zoom % for each specific report for a user                                                                                 |          |
| 3.  | In User Master – now you can set display of account balances OFF for any user                                                                                                    |          |
| 4.  | In all Master entry modules - Browse grid will now display only the last record added.                                                                                                    | <b>◯</b> |
| 5.  | Also for all master entry modules, you now have an option to display records under a specific group/category.                                                                                                    |          |
| 6.  | In Account Master – You can now enter due date for opening outstanding bills                                                                                                    |          |
| 7.  | In Register Master - you can now sort any column in the accounts table                                                                                                    |          |
| 8.  | In Register Master - An additional column provided "-ve" where by the amount for such accounts will be replaced in the data entry module with a -ve sign eg. Discount on Sales                                                                                                    |          |

# **Changes - Transaction Entry Modules**

| Sr. | Explanation                                                                                                    | View |
|-----|----------------------------------------------------------------------------------------------------|------|
| 1.  | Browse grid will now display transactions only for the number of days backwards as defined in the group setup.                                                                                                 |      |
| 2.  | In Purchase / Sales Type Transaction entry modules you can now Insert new accounts in register master directly from the transaction entry itself by pressing the "Ins" key while in the accounts detail record |      |
| 3.  | In Purchase / Sales Type Transaction entry modules - auto calculated amount like discount will now be replaced with a -ve sign if the -ve flag is checked in the Register Master for such account              |      |
| 4.  | In Bank Entry Module - Cheque Printing - optional printing of Bank Account Number on the cheques                                                                                                    |      |
| 5.  | Standard invoice printing provided ie New field added in Sales entry module like transporter, LR no and date, mode of Payment and PO Reference and the printing for the same is provided in Invoice.           |      |

### **Utilities**

| Points | Explanation                                                                | View |
|--------|----------------------------------------------------------------------------|------|
| 1.     | Master updation utility changed to provide selection of multiple companies |      |

#### **New Features in existing Reports**

| Points | Explanation                                                                                                    | View |
|--------|----------------------------------------------------------------------------------------------------|------|
| 1.     | All the viewer based reports now get displayed according to the according to the zoom % defined for that particular user in the User Master                                                                                                    |      |
| 2.     | In all the reports - provided keyboard shortcuts for selecting different options of the report                                                                                                    |      |
| 3.     | In all reports – provided a new button [Print] which will print directly to the default printer without preview.                                                                                                    |      |
| 4.     | In Consolidated Reports - Statement of O/s - option to print bill wise outstanding summary provided                                                                                                    |      |
| 5.     | In Consolidated Reports - Statement of O/s - option to print squared off invoices                                                                                                    |      |
| 6.     | In ledger preview - if you click on any transaction , it now displays the effect of the entire entry                                                                                                    |      |
| 7.     | In Ledger preview - new option provided "Show Sub a/c Name" - if you have opted for printing of narration then while displaying entries pertaining to sub accounts, it displays the name of the sub account in narration                                                                                                    |      |
| 8.     | In Trial Balance and Trial Balance - Detailed - provided an option to either display all Balance sheet accounts and / or all Profit & Loss Accounts                                                                                                    |      |
| 9.     | In Balance Sheet - T form - increased width of amount columns                                                                                                    |      |
| 10.    | In Stock Summary - provided facility for valuation of stocks on different basis                                                                                                    |      |
| 11.    | In Consolidated Reports – if opted for Bill wise Option and if the "Auto Payment: option is checked, a table shall be displayed showing all the details for outstanding bills for the suppliers. You can then select the bills pertaining to a single account and company at one time and add the payment entry in bank. You can also print cheques to the payment entries done thru this module after all the entries are added in to bank. |      |
| 12.    | In consolidated Outstanding Report – printing of due date of all the outstanding bills provided                                                                                                    |      |
| 13.    | While zooming in to any account from Ledger or Trial Balance, you will be asked whether you want to display the Summary Postings or Individual Entries                                                                                                    |      |

#### **New Reports**

| Points | Explanation                                                                                                    | View |
|--------|----------------------------------------------------------------------------------------------------|------|
| 1.     | In MIS Reports - added a new report "Statement of O/s Bills Above / Below a specific period" this report prints the outstanding bills of all the parties and splits them in to two columns, ie. Below the days specified and above the days specified. This kind of report is generally to be submitted to banks |      |
| 2.     | In MIS Reports - added a new report "Statement of O/s - Month wise" - this reports lists out all the outstanding bills ordered by the month of the bill                                                                                                    |      |
| 3.     | Consolidated Reports - Details of Expenses- Company name printed in the report as entered by user in the report interface.                                                                                                    |      |
| 4.     | F6 – Double clicking on any O/s bill shall display all the transaction for the bill. Once all the transactions are displayed, double clicking on any transaction will zoom into corresponding data entry module.                                                                                                 |      |
| 5.     | Loan Report - generally required for Tax Audit purpose                                                                                                    |      |
| 6.     | In MIS Reports - added a new report - Cost Centre Report - Month wise - to give you a month wise cost / profit report of various cost/profit centers defined by you. It allows you to dynamically suppress printing of accounts / account groups & cost centers - thus providing virtually 4 reports in one.     |      |

Please note that we have started uploading a lot of documents on various topics of the ASCFA package on to our web site. These documents will also be periodically updated on a regular basis. You can access these documents from the following link.

http://www.arc-india.com/ASCFAWin%20Support%20Page.htm or alternatively thru our website www.arc-india.com, clicking on "Software" link, then clicking on "ASCFAWin Support page" link.

Kindly visit this page frequently to check for latest updates.

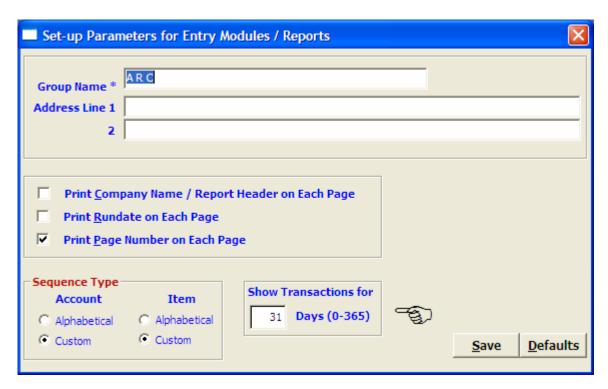

This is the period for which the transactions will be displayed (backwards from the current date) in the browse grid of all the transaction entry modules. If you wish to always see all the transactions, then enter value 0 in the field

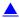

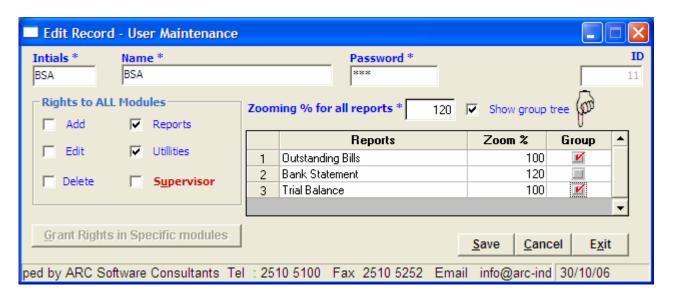

You can define the zoom % for different reports for each and every user - either common for all the reports for a particular user or alternatively, if required, a different zoom % for each specific report for a user. Additionally if you wish you can suppress the display of account balance during data entry by unchecking the show account balance box.

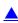

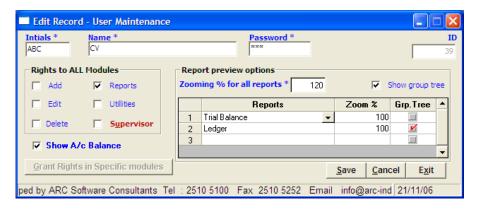

Now, for any user, you can switch off display of account balances during the data entry mode so that even if the user has right to add records, the account balances are not displayed

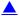

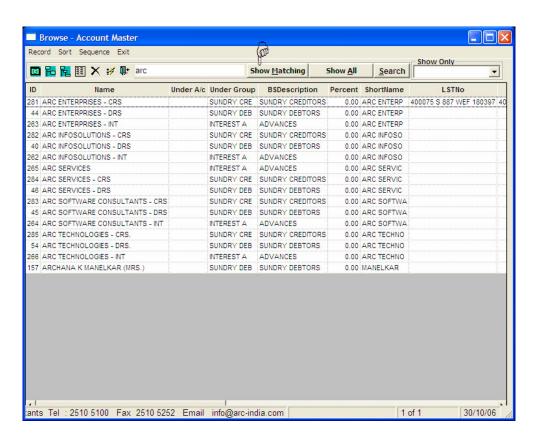

Browse grid will now display only the last record added. You can display records with matching starting pattern by entering first few characters of the a/c or item name and then clicking on the "Show Matching" button

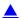

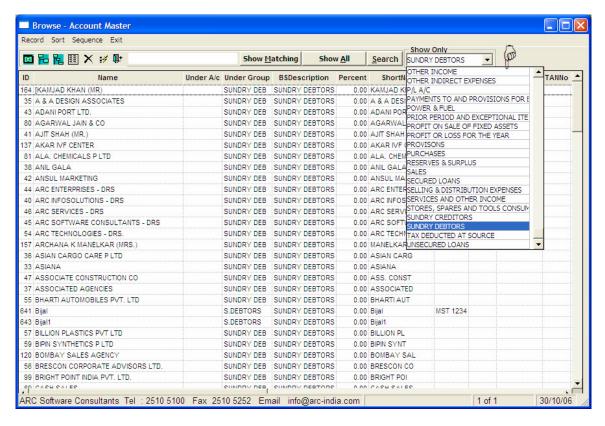

You now have an option to display records under a specific group/category. Eg. In accounts master you can display all accounts of Balance Sheet Category "Gross Block / WDV" or for item master you can display items defined under say "Raw Material" or in Register Master display registers of say "Purchase" type only.

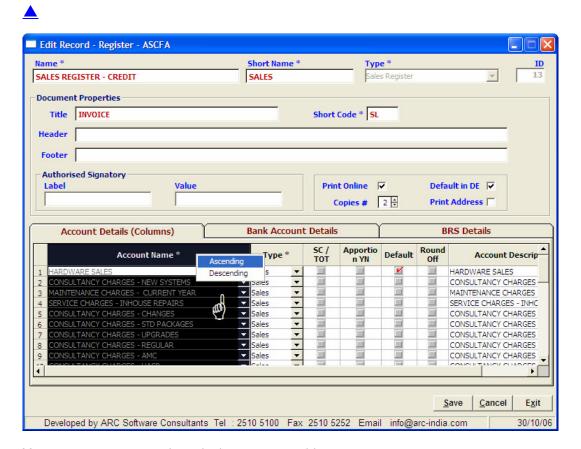

You can now sort any column in the accounts table.

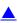

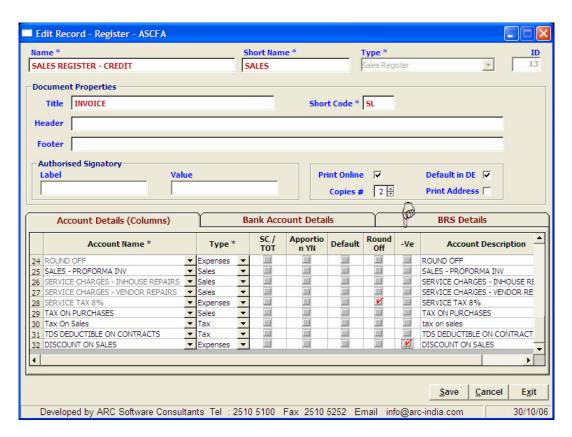

An additional column provided "-ve" where by the amount for such accounts will be replaced in the data entry module with a -ve sign eg. Discount on Sales

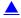

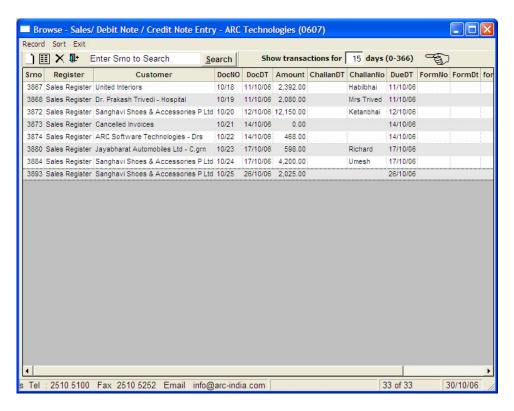

For all transaction entry modules the Browse grid will now display transactions only for the number of days backwards as defined in the Group Setup. However, ALL the post dated entries from the current date will be displayed. If you want to temporarily view all the transactions then you can enter value 0 in the text filed provided at the top of the browse grid or enter any other value for that matter.

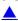

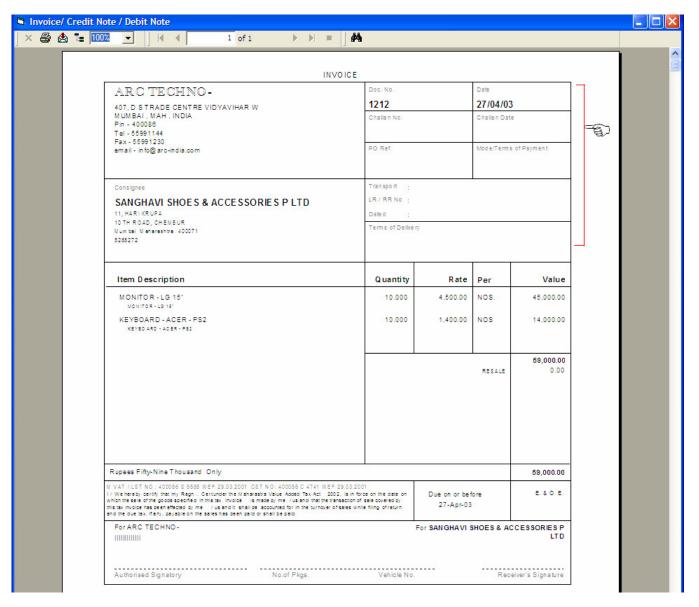

Standard format for invoice printing provided ie new fields added in Sales entry module like Transporter, LR no & date, Mode of Payment and PO Reference and the printing for the same is provided in the Invoice

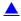

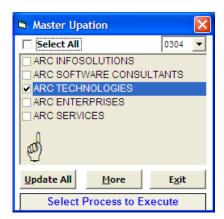

Master updation utility changed to provide selection of multiple companies

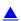

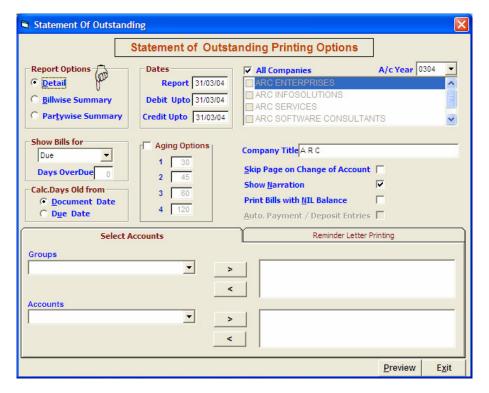

In Consolidated Reports - Statement of O/s - option to print bill wise outstanding summary provided

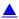

| Account             | Co | Bill No | AcYr Doc Dt   | Debit    | Credit | Balance    | Age | Due Dt   |
|---------------------|----|---------|---------------|----------|--------|------------|-----|----------|
| SUNDRY DEBTORS      |    |         |               |          |        |            |     |          |
| SUNDRY DEBTORS      |    | -       |               |          |        |            |     |          |
| Ankush Enterprise   |    |         |               |          |        |            |     |          |
|                     | AE | 10/07   | 0807 30/10/08 | 7,300.00 |        | 7,300.00   | 20  | 30/10/06 |
|                     |    |         | Total for AE  | 7,300.00 |        | 7,300.00   |     |          |
|                     | AI | 10/37   | 0607 31/10/06 | 1,066.00 |        | 1,066.00   | 19  | 31/10/06 |
|                     |    |         | Total for Al  | 1,066.00 |        | 1,066.00   |     |          |
|                     |    |         | Account Total | 8,366.00 |        | 8,366.00 d |     |          |
| Cash Sales          |    |         |               |          |        |            |     |          |
|                     | AI | 11/01   | 0807 04/11/08 | 337.00   |        | 337.00     |     | 04/11/06 |
|                     |    | 11/02   | 0807 08/11/08 | 2,300.00 |        | 2,300.00   | 13  | 06/11/06 |
|                     |    |         | Account Total | 2,637.00 |        | 2,637.00 d |     |          |
| Associated Agencies |    |         |               |          |        |            |     |          |
|                     | AT | 11/01   | 0607 02/11/06 | 312.00   |        | 312.00     | 17  | 02/11/06 |
| ARC Infosolutions   |    |         |               |          |        |            |     |          |
|                     | AE | 09/08   | 0607 23/09/06 | 354.00   |        | 354.00     | 57  | 23/09/06 |
|                     |    |         | Total for AE  | 354.00   |        | 354.00     |     |          |
|                     | AT | 09/19   | 0607 16/09/06 | 260.00   |        | 260.00     | 64  | 01/10/08 |
|                     |    | 09/27   | 0607 23/09/06 | 416.00   |        | 416.00     | 57  | 08/10/06 |
|                     |    |         | Total for AT  | 676.00   |        | 676.00     |     |          |
|                     |    |         | Account Total | 1,030.00 |        | 1,030.00 d |     |          |

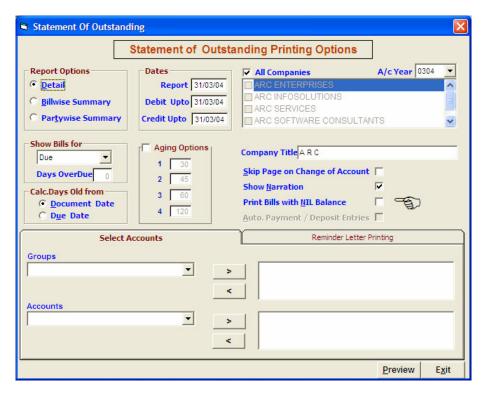

In Consolidated Reports - Statement of O/s - option to print squared off invoices

ARC (0607) Statement of Outstanding as on 18/11/06 with Debits Upto 18/11/06 and Credits Upto 18/11/06 Bill No AcYr Doc No Doc Dt SRC Narration Debit Credit Balance Age Due Dt. SUNDRY DEBTORS SUNDRY DEBTORS Jayabharat Automobiles Ltd <u>AE</u> 0506 21/04/06 UTI 02/09 13,624.00 212 21/04/08 02/05/06 SL 425.00 0607 04/11 04/11 16/06/06 UTI 425.00 201 02/05/08 0607 07/04 13/07/06 SL 07/04 5.500.00 31/08/06 UTI 129 13/07/08 5.500.00 07/14 0607 07/14 24/07/08 SL 4,601.00 31/08/06 UTI 3,600.00 18/09/06 UTI 1,000.00 07/10/06 JV 1.00 118 24/07/06 10/02 0807 10/02 17/10/08 SL 3,501.00 3,501.00 d 33 17/10/06 0807 11/05 16/11/06 SL 1,450.00 3 16/11/06 11/05 1,450.00 d Total for AE 15,477.00 24,150.00 4,951.00 d <u>Al</u> 03/04 0506 07/06/06 UTI 854.00 22/06/06 JV 16.00 165 07/08/08 0607 04/28 17/04/08 SL 13,072.00 04/28 16/06/06 UTI 13,072.00 216 17/04/06 03/07/06 SL 0607 07/05 07/05 13,461.00 14/08/06 UTI 13,461.00 139 03/07/06 0807 08/05 07/08/06 SL 641.00 08/05 18/09/06 UTI 641.00 104 07/08/06 0607 1 09/05/06 DNSL 5,808.00 16/06/06 UTI 5.808.00 194 09/05/08 0607 10/08 04/10/06 SL 16,638.00 10/08 16,638.00 d 46 04/10/06 05/10/06 SL 10/23 0607 10/23 1.386.00 04/11/06 UTI 1,386.00 45 05/10/08

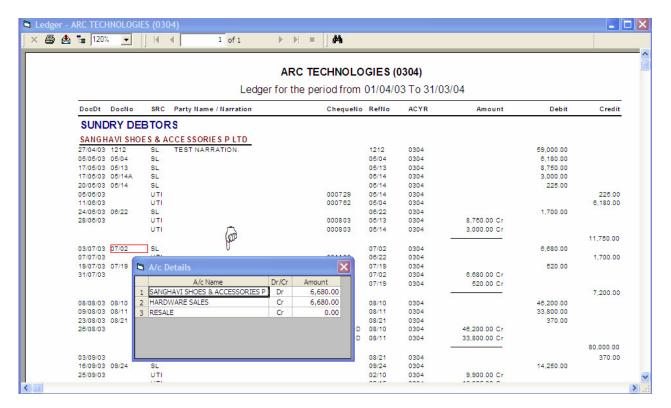

In ledger preview - if you click on any transaction, it now displays the effect of the entire entry

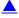

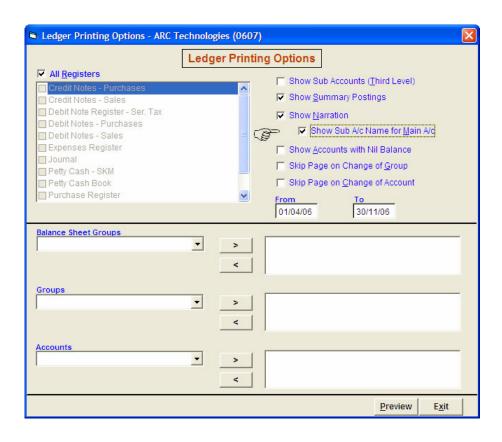

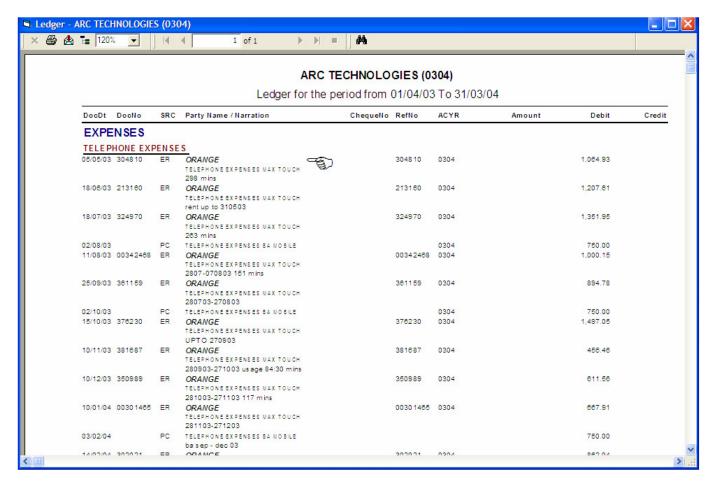

In Ledger preview - new option provided "Show Sub a/c Name" - if you have opted for printing of narration then while displaying entries pertaining to sub accounts, it displays the name of the sub account in narration

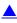

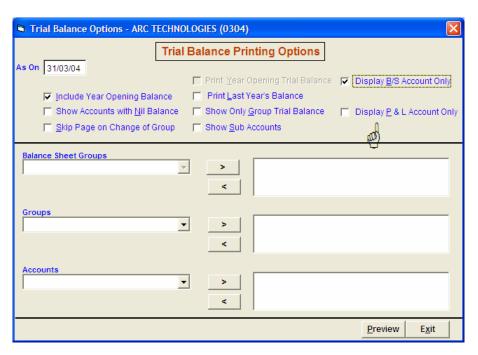

In Trial Balance and Trial Balance - Detailed - provided an option to either display all Balance Sheet accounts and / or all Profit & Loss Accounts

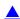

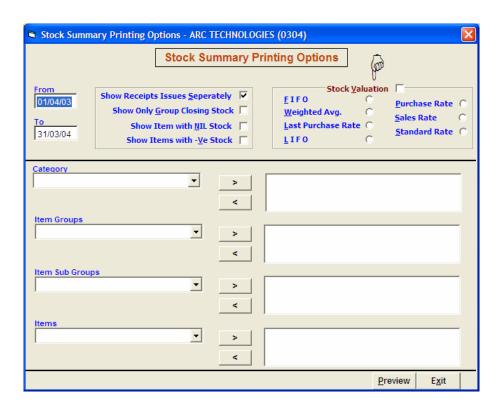

In Stock Summary - provided facility for valuation of stocks on different basis

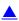

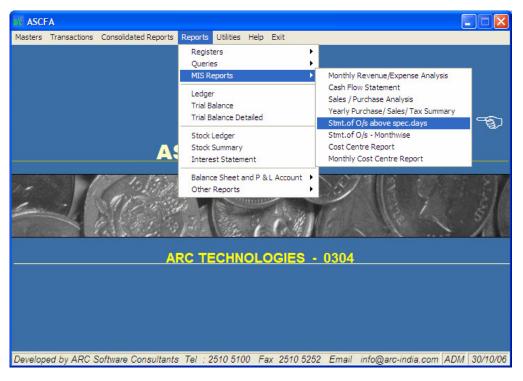

In MIS Reports - added a new report "Statement of O/s Bills Above / Below a specific period" this report prints the outstanding bills of all the parties and splits them in to two columns, i.e. below the days specified and above the days specified. This kind of report is generally to be submitted to banks.

|                                       |           |           | ARC Tec    | hnologies  |                          |                              |                  |  |  |  |
|---------------------------------------|-----------|-----------|------------|------------|--------------------------|------------------------------|------------------|--|--|--|
| Statement of O/s Bills as on 18/11/06 |           |           |            |            |                          |                              |                  |  |  |  |
| Bill                                  | No.       | Bill Date | Due Date   | O/s Amount | O/s Exceeding<br>90 Days | O/s Not Exceeding<br>90 Days | Age on<br>Doc.dt |  |  |  |
| SUNDRY DEB                            | TORS      |           |            |            |                          |                              |                  |  |  |  |
| Associated Age                        | ncies     |           |            |            |                          |                              |                  |  |  |  |
| 11/01                                 | 0607      | 02/11/06  | 02/11/06   | 312.00 d   |                          | 312.00 d                     | 17               |  |  |  |
|                                       |           |           |            | 312.00 d   | 0.00 d                   | 312.00 d                     |                  |  |  |  |
| ARC Infosolution                      | ns        |           |            |            |                          |                              |                  |  |  |  |
| 09/19                                 | 0607      | 16/09/06  | 01/10/06   | 260.00 d   |                          | 260.00 d                     | 64               |  |  |  |
| 09/27                                 | 0607      | 23/09/06  | 08/10/06   | 416.00 d   |                          | 416.00 d                     | 57               |  |  |  |
|                                       |           |           |            | 676.00 d   | 0.00 d                   | 676.00 d                     |                  |  |  |  |
| ARC Software T                        | echnologi | <u>es</u> |            |            |                          |                              |                  |  |  |  |
| 09/28                                 | 0607      | 23/09/06  | 23/09/06   | 312.00 d   |                          | 312.00 d                     | 57               |  |  |  |
| 10/22                                 | 0607      | 14/10/06  | 14/10/06   | 468.00 d   |                          | 468.00 d                     | 36               |  |  |  |
|                                       |           |           |            | 780.00 d   | 0.00 d                   | 780.00 d                     |                  |  |  |  |
| Silver Land Dev                       |           |           |            |            |                          |                              |                  |  |  |  |
| 11/09                                 | 0607      | 11/11/06  | 11/11/06   | 844.00 d   |                          | 844.00 d                     | 8                |  |  |  |
|                                       |           |           |            | 844.00 d   | 0.00 d                   | 844.00 d                     |                  |  |  |  |
| Billion Plastics                      |           |           |            |            |                          |                              |                  |  |  |  |
| 08/21                                 | 0607      | 19/08/06  | 19/08/06   | 450.00 d   | 450.00 d                 |                              | 92               |  |  |  |
|                                       |           |           |            | 450.00 d   | 450.00 d                 |                              |                  |  |  |  |
| Bipin Synthetic                       |           |           |            |            |                          |                              |                  |  |  |  |
| 06/02                                 | 0607      | 02/06/06  | 02/06/06   | 4,680.00 d | 4,680.00 d               |                              | 170              |  |  |  |
|                                       |           |           |            | 4,680.00 d | 4,680.00 d               |                              |                  |  |  |  |
| CRL Terminals                         |           | 40/00/06  | 40 (00 (00 | 604.06     | 604.60                   |                              | 0.0              |  |  |  |
| 08/22                                 | 0607      | 19/08/06  | 19/08/06   | 624.00 d   | 624.00 d                 |                              | 92               |  |  |  |
|                                       |           |           |            | 624.00 d   | 624.00 d                 |                              |                  |  |  |  |

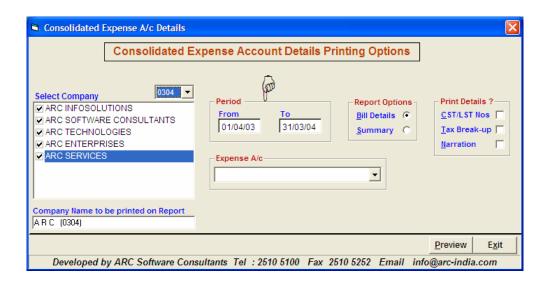

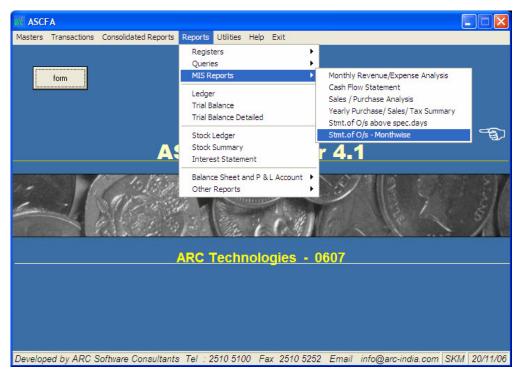

In MIS Reports - added a new report "Statement of O/s - Month wise" - this report lists out all the outstanding bills ordered by the month of the bill.

|             | ARC Technologies  Statement of O/s Bills for Debtors as on 20/11/06 |       |          |                                 |                               |          |                  |  |  |  |
|-------------|---------------------------------------------------------------------|-------|----------|---------------------------------|-------------------------------|----------|------------------|--|--|--|
| Month & Yr. | Invoice No.                                                         | A/c Y | r Date   | Party's Name                    | O/s Amount                    | Due on   | Age on<br>Doc.Dt |  |  |  |
| Jun-04      | 010704                                                              | 0405  | 30/06/04 | United Electricals              | -715.00<br><b>-715.00</b>     | 30/06/04 | 874              |  |  |  |
| Jul-04      | ??140704                                                            | 0405  | 16/07/04 | Samir Sanghavi & Co             | -2,500.00<br><b>-2,500.00</b> | 16/07/04 | 858              |  |  |  |
| Jan-06      | 01/19                                                               | 0506  | 24/01/06 | India Coffee & Tea Dist. Co Ltd | 485.00<br><b>485.00</b>       | 24/01/06 | 301              |  |  |  |
| Jun-06      | 06/02                                                               | 0607  | 02/06/06 | Bipin Synthetics P Ltd          | 4,680.00                      | 02/06/06 | 172              |  |  |  |
|             | 06/09                                                               | 0607  | 09/06/06 | Jayabharat Automobiles Ltd      | 2,306.00<br><b>6,986.00</b>   | 09/06/06 | 165              |  |  |  |
| Jul-06      | 07/33                                                               | 0607  | 31/07/06 | Kejriw al Exports               | 88.00<br><b>88.00</b>         | 31/07/06 | 113              |  |  |  |
| Aug-06      | 08/15                                                               | 0607  | 12/08/06 | Gupta Interchem P Ltd           | 364.00                        | 12/08/06 | 101              |  |  |  |
|             | 08/21                                                               | 0607  | 19/08/06 | Billion Plastics Pvt Ltd        | 450.00                        | 19/08/06 | 94               |  |  |  |
|             | 08/22                                                               | 0607  | 19/08/06 | CRL Terminals Pvt. Ltd.         | 624.00                        | 19/08/06 | 94               |  |  |  |
|             | 08/31                                                               | 0607  | 24/08/06 | Jayabharat Credit Limited       | -385.00                       | 24/08/06 | 89               |  |  |  |
|             |                                                                     |       |          |                                 | 1,053.00                      |          |                  |  |  |  |
| Sep-06      | 09/01                                                               | 0607  | 02/09/06 | Vifor India P Ltd               | 1,560.00                      | 02/09/06 | 80               |  |  |  |
| *           | 09/18                                                               | 0607  | 15/09/06 | United Electricals              | 3,750.00                      | 15/09/06 | 67               |  |  |  |
|             | 09/19                                                               | 0607  | 16/09/06 | ARC Infosolutions               | 260.00                        | 01/10/06 | 66               |  |  |  |
|             | 09/21                                                               | 0607  | 16/09/06 | India Coffee & Tea Dist. Co Ltd | 858.00                        | 16/09/06 | 66               |  |  |  |
|             | 09/27                                                               | 0607  | 23/09/06 | ARC Infosolutions               | 416.00                        | 08/10/06 | 59               |  |  |  |
|             | 09/28                                                               | 0607  | 23/09/06 | ARC Software Technologies       | 312.00                        | 23/09/06 | 59               |  |  |  |

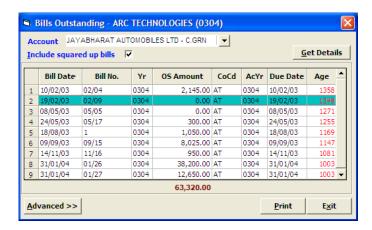

Pressing F6 will display list of all the outstanding bills for a party. Double clicking on any O/s bill shall display all the transaction for the bill. Once all the transaction are displayed, double clicking on any transaction will zoom into corresponding data entry module.

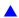

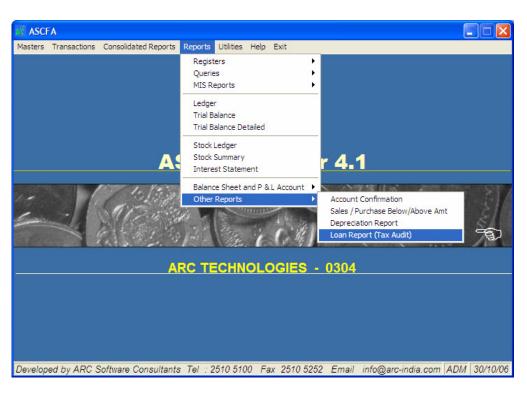

Loan Report - generally required for Tax Audit purpose

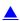

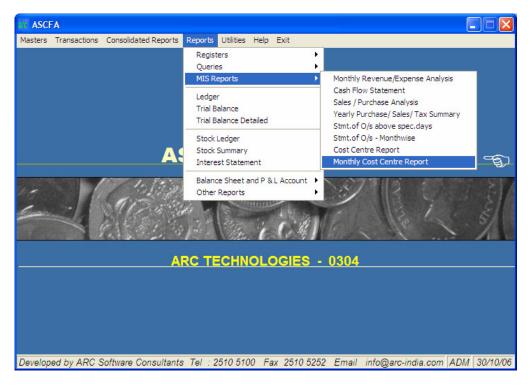

In MIS Reports - added a new report - Cost Centre Report - Month wise - to give you a month wise cost / profit report of various cost / profit centers defined by you. It allows you to dynamically suppress printing of accounts / account groups & cost centers - thus providing virtually 4 reports in one.

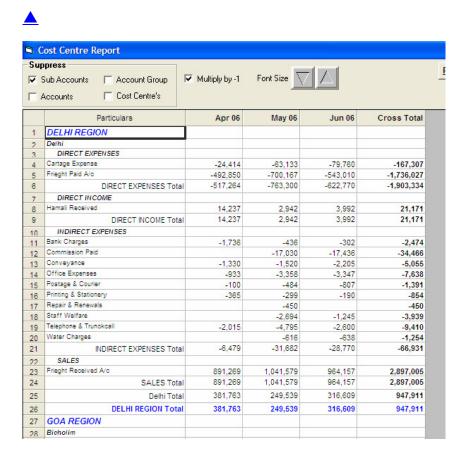

Option with sub accounts suppressed

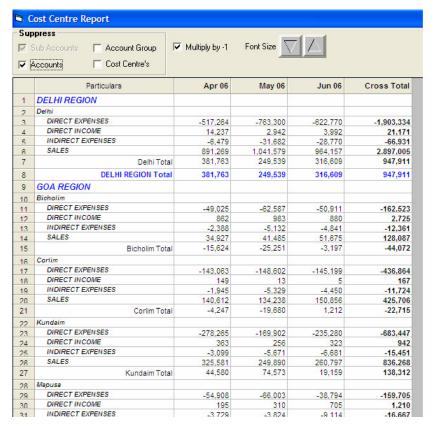

Option with sub accounts and accounts suppressed

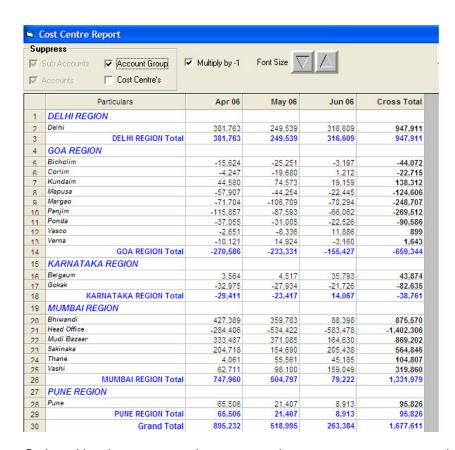

Option with sub accounts and account groups suppressed

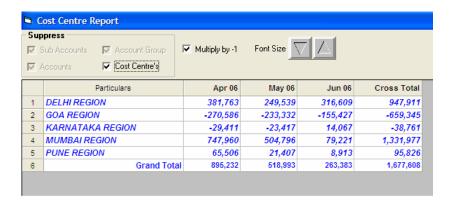

Option with sub accounts, account groups and cost centers suppressed

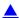

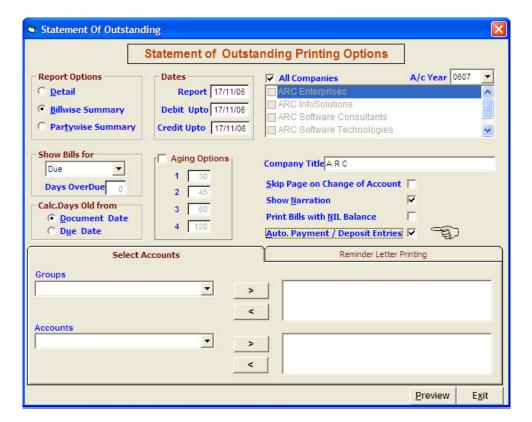

In Consolidated Reports – if opted for Bill wise Option and if the "Auto Payment: option is checked, a table is displayed showing all the details for outstanding bills for the suppliers / customers. You can then select the bills pertaining to a single creditor account and company at one time and add the payment entry in bank. You can also print cheques of the payment entries done thru this module after all the bank payment entries are added.

This module can also be used to enter bulk receipt of cheques.

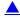

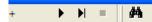

# ARC (0607)

# Statement of Outstanding - Billwise Summary as on 17/11/06 with Debits Upto 17/11/06 and Credits Upto 17/11/06

|                     |    |         | 17/11/06      |          |                |     |          |
|---------------------|----|---------|---------------|----------|----------------|-----|----------|
| Account             | Co | Bill No | AcYr Doc Dt   | Debit    | Credit Balance | Age | Due Dt   |
| SUNDRY DEBTORS      |    |         |               |          |                |     |          |
| SUNDRY DEBTORS      |    | -       |               |          |                |     | (any     |
| Ankush Enterprise   |    |         |               |          |                |     | -        |
|                     | AE | 10/07   | 0607 30/10/06 | 7,300.00 | 7,300.00       | 19  | 30/10/06 |
|                     |    |         | Total for AE  | 7,300.00 | 7,300.00       |     |          |
|                     | AI | 10/37   | 0607 31/10/06 | 1,066.00 | 1,088.00       | 18  | 31/10/08 |
|                     |    |         | Total for Al  | 1,088.00 | 1,088.00       |     |          |
|                     |    |         | Account Total | 8,366.00 | 8,366.00 d     |     |          |
| Cash Sales          |    |         |               |          |                |     |          |
|                     | AI | 11/01   | 0807 04/11/08 | 337.00   | 337.00         | 14  | 04/11/08 |
|                     |    | 11/02   | 0607 06/11/06 | 2,300.00 | 2,300.00       | 12  | 06/11/06 |
|                     |    |         | Account Total | 2,637.00 | 2,637.00 d     |     |          |
| Associated Agencies |    |         |               |          |                |     |          |
|                     | AT | 11/01   | 0807 02/11/08 | 312.00   | 312.00         | 16  | 02/11/06 |
| ARC Infosolutions   |    |         |               |          |                |     |          |
|                     | AE | 09/06   | 0607 23/09/06 | 354.00   | 354.00         | 58  | 23/09/06 |
|                     |    |         | Total for AE  | 354.00   | 354.00         |     |          |
|                     | AT | 09/19   | 0607 16/09/06 | 260.00   | 280.00         |     | 01/10/08 |
|                     |    | 09/27   | 0607 23/09/06 | 416.00   | 416.00         | 56  | 08/10/06 |
|                     |    |         | Total for AT  | 676.00   | 676.00         |     |          |
|                     |    |         | Account Total | 1,030.00 | 1,030.00 d     |     |          |

In consolidated Outstanding Report – printing of due date of all the outstanding bills provided.

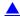

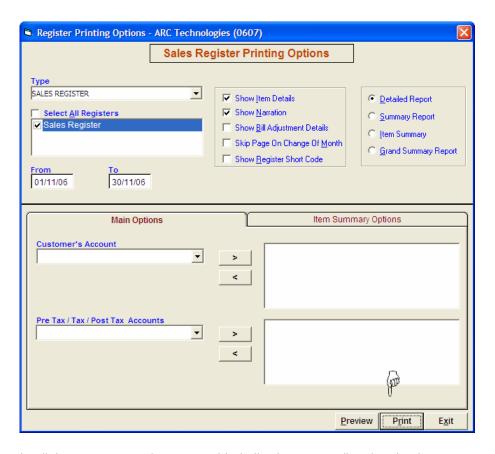

In all the reports, new button provided allowing you to directly print the report on your default printer without opening the preview window.

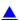

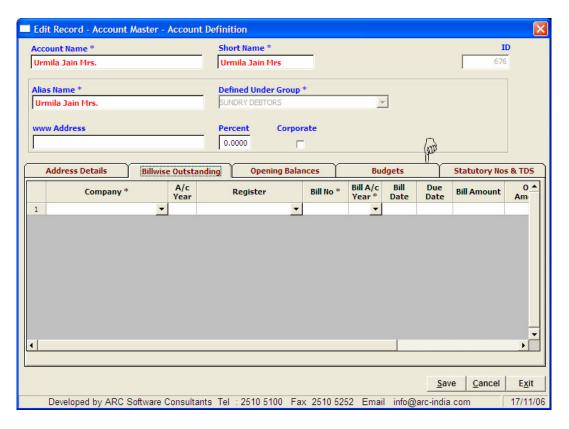

For entry of bill wise opening balances, you can now enter the due date of each bill.

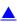